# Install raid1 and lvm for Kubuntu

#### **Hardware configuration**

MB: ASUS M2N32 Workstation Professional

• CPU: Athlon 64 X2 5600+

• HD: 2xWD 74GB Raptor, 2xSamsung 500GB, 1xSamsung 400GB

• RAM: 4 GB DDR2-6400

• Usage: Server

#### **Brief problem description**

I started off installing Kubuntu Feisty 7.04. Within the partitioner, I could not set up lvm. I could not get past the error message "Error informing the kernel about modifications to /dev/md2p1 -Invalid argument", no matter what I did. I even zeroed all partition tables with dd, but whenever I entered LVM config the partitioner recognized md0, md1, md2 and the usage as lvm. I'm not quite sure how this is possible, I even started doubting my new hardware.

After several hours I decided to go back to Kubuntu 6.10, with which I still could not install lvm, but I could properly install the 2 multidisk (raid1) configurations (md0: /, md1: swap, md2: /srv). md2 = /srv was a necessary intermediate step, because lvm did not configure through on Edgy either, so I formatted it with ext3.

## Remarks for the walkthrough below

- ">" means "and then", next menu item or next step
- "|" means option, do first or second (first | second)
- all commands below as super user. enter sudo -s

## **Desired configuration of the disks**

| hdd | partition | raid1 | lvm           | mount point |
|-----|-----------|-------|---------------|-------------|
| sda | sda1      | md0   | -             | /           |
| sdb | sdb1      | md0   |               |             |
| sda | sda2      | md1   | -             | swap        |
| sdb | sdb2      | md1   |               |             |
| sdc | sdc1      | md2   | vg1, lv1, lv2 | /home, /srv |
| sdd | sdd1      | md2   |               |             |
| sde | sde1      | -     | vg2, lv3      | /backup     |

#### **Install Base**

- 1. Install Kubuntu Edgy (6.10) Alternate Install: F6-F6-Expert Mode
- 2. Install Raid1 with MD package activated
- 3. DO NOT install LVM during initial setup
- 4. Boot into KDE from HD
- Note: if MD oder LVM already activated before and need clean: 2nd shell (Alt-F2) > mdadm manage - -stop md0 > mdadm - -manage - -remove md0 before writing to disk in partitioner

#### **Install LVM**

- 1. lvm > pvcreate /dev/sde1 > pvcreate /dev/md2
- 2. lvm > vgcreate vg backup /dev/sde1 > vgcreate vg data /dev/md2
- lvm > vgdisplay vg\_backup to check ### of free extents (following steps same for vg\_data, but 2 logical volumes)
- 4. lvm > lvcreate -l### vg\_backup (do not use -LxxGB, use size with -l### which is number of extents)
- 5. lvm > lvrename vg backup lvol0 lv backup
- 6. lvm > vgcfgbackup to backup volume group configurations
- 7. lvm > exit
- 8. umount /home > umount /srv
- 9. mkfs -t ext3 /dev/vg\_backup/lv\_backup > mkfs -t ext3 /dev/vg\_data/lv\_home > mkfs -t ext3 /dev/vg data/lv srv
- 10. mkdir /backup
- 11. mount /dev/vg\_backup/lv\_backup /backup > mount /dev/vg\_data/lv\_home /home > mount /dev/vg\_data/lv\_srv /srv
  - As I use this machine as a server I did not consider to upgrade Edgy to Feisty, but I would expect that this can be done without problems. I'm not sure this is the best way or the fastest, but it worked for me.

#### Done! Everything works now!

From:

https://wiki.condrau.com/ - Bernard's Wiki

Permanent link:

https://wiki.condrau.com/comp:lvmwalk

Last update: 2007/06/05 17:10

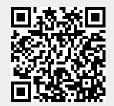